Dipl.-Ing. (FH) Timo Uhl

# Ringbalken nach EC 2

# Leistungsbeschreibung des BauStatik-Moduls S293.de Stahlbeton-Ringbalken – EC 2, DIN EN 1992-1-1

Die primäre Aufgabe eines Ringbalkens ist es die räumliche Stabilität sicherzustellen. Da Mauerwerk beispielsweise nur sehr begrenzt, rechnerisch praktisch keine Zugbeanspruchungen aufnehmen kann, müssen stabilisierende Bauteile (Ringbalken) diese Beanspruchungen sicher aufnehmen und weiterleiten. Ringbalken sind in der Wandebene angeordnete horizontale Bauteile, die durch Zugnormalkräfte aus einer Deckenscheibe und/oder durch Biegemomente infolge von rechtwinklig zur Wandebene wirkenden Lasten beansprucht werden. Über Öffnungen sind zusätzlich vertikale Lasten durch einen Ringbalken aufzunehmen. Mit dem Modul S293.de stehen hierzu alle erforderlichen Nachweise einschließlich der Bewehrungswahl zur Verfügung.

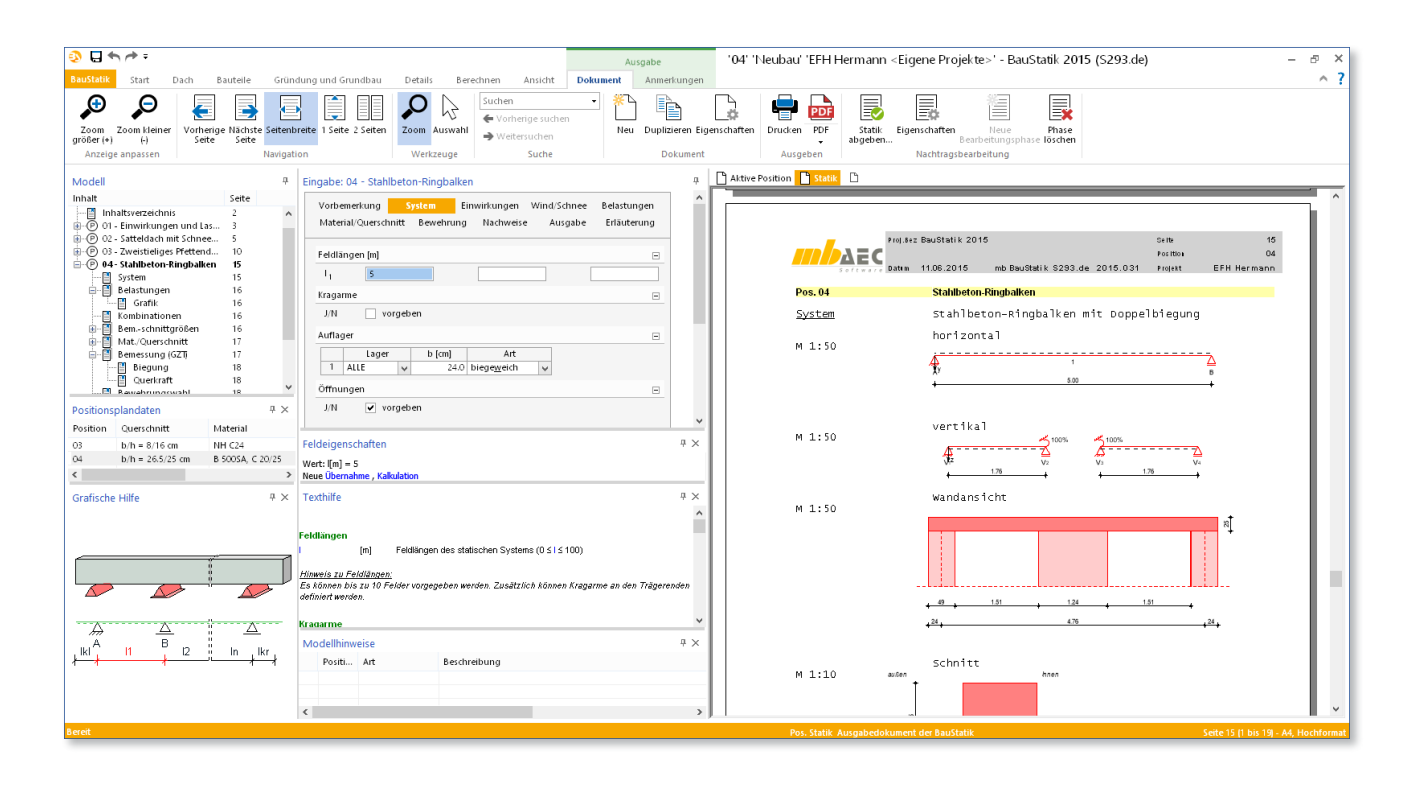

# System

Bei der Modellierung wird zwischen einem horizontalen und einem vertikalen System unterschieden. Das horizontale System wird über die Eingabe der Feldlängen definiert. Die sich daraus ergebenden Auflager definieren die stützenden Wandscheiben. Für seitlich vorgesetzte Mauerscheiben lassen sich zusätzliche Kragarme definieren. Durch die optionale Eingabe von Öffnungen können vertikale Teilsysteme definiert werden. Das Modul S293.de ermittelt daraus die effektiven Feldlängen und vereint benachbarte Teilsysteme automatisch, falls diese sich über einem Pfeiler überschneiden. Das Pfeilermaß, bis zu dem sich benachbarte Felder ein Auflager teilen, kann vom Anwender gesteuert werden.

## Einwirkungen

Als Einwirkungen können projektweite Einwirkungen aus dem Modul S030.de übernommen werden. Darüber hinaus besteht die Möglichkeit Einwirkungstypen nach Eurocode 0, Tab. NA.A.1.1 [5], [6] manuell zu definieren. Anhand dieser Einwirkungstypen werden programmseitig automatisch die Kombinationsbeiwerte nach Eurocode 0, Tab. NA.A.1.1 [5], [6] zugewiesen und die Kombinationen automatisch ermittelt.

S293.de ermöglicht auch die Vorgabe von Bemessungsschnittgrößen. Die Kombinationszuordnung (ständige und vorübergehende Situation, außergewöhnliche Situation) ist in diesem Fall vom Anwender vorzunehmen.

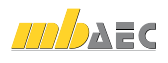

# Belastungen

**Lasteingabe**

Bei der Eingabe werden folgende Lasttypen angeboten:

- **Punktlasten**
- Gleichlasten
- **Blocklasten**
- **Trapezlasten**
- Normalkräfte

über die ermittelte effektive Länge des vertikalen Teilsys-Streckenlasten können sowohl in y-Richtung als auch in z-Richtung eingegeben werden. Lasten in z-Richtung, die sich über die gesamte Balkenlänge erstrecken, werden nur tems angesetzt. 1 1 0.37 1.51 0.0 100.0

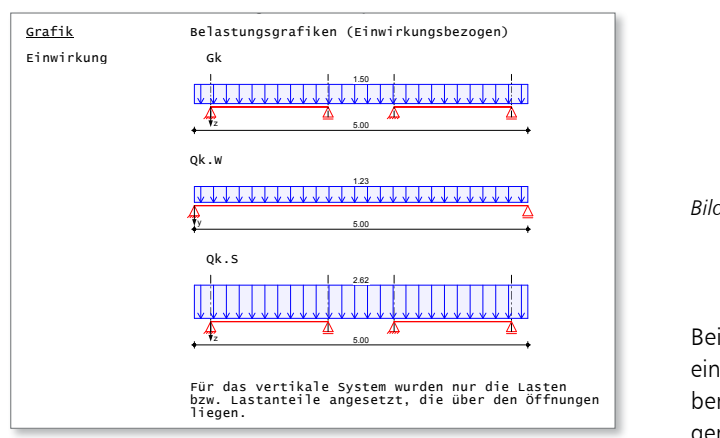

Kombinationen Kombinationsbildung nach DIN EN 1990 Darstellung der maßgebenden Kombinationen *Bild 1. Grafische Ausgabe der Lasten*

Normalkräfte in Längsrichtung des Balkens werden am Anfang und am Ende des Gesamtsystems angesetzt und erzeugen somit keine horizontalen Auflagerreaktionen. Damit kann die Funktion eines Zugbands innerhalb einer Deckenscheibe berücksichtigt werden.

#### **Mindestlasten**

Es besteht die Möglichkeit, die Mindestlasten nach EC 2, Abs. 9.10.2.2 [1], [2] und EC 6, Abs. 8.5.1.4 [3], bzw. NCI zu 8.5.1.4 [4] automatisch generieren zu lassen.

#### **Lastübernahme**

Für Windlasten steht eine Übernahmefunktion aus dem Modul S031.de zur Verfügung. Dort lässt sich das Bauteil in Wandlage im Baukörper mit seinen Einzugsflächen definieren. Die ermittelten Lastanteile aus Wind werden dann automatisch an S293.de übergeben und entsprechend dokumentiert.

#### **Lastabtrag**

Vertikale Lasten können über den Lastabtrag, z.B. aus Dach-Bauteilen übergeben werden. Mit dieser Funktion können die Auflagerreaktionen der lastbringenden Position für alle Lastfälle in einem Schritt übertragen werden.

#### **Einzelwertübernahme**

Zusätzliche Lasten in horizontaler Richtung aus angeschlossenen Dach-Bauteilen können über die Einzelwertübernahme ebenfalls direkt übergeben werden.

# Material / Querschnitt

**Allgemein** z V1 V2 V3 V4

Alle Normalbetone nach EC 2, Tab. 3.1 [1], [2] und alle 1.76 1.76 1.76 1.76 Leichtbetone nach Tab. 11.3.1 [1], [2] werden zur Auswahl angeboten.

Der Ringbalken kann wahlweise als Rechteckquerschnitt oder als U-Schale ausgeführt werden. Bei einer Ausführung als U-Schale besteht die Möglichkeit unterschiedliche Dicken für den inneren und äußeren Schenkel zu definieren.

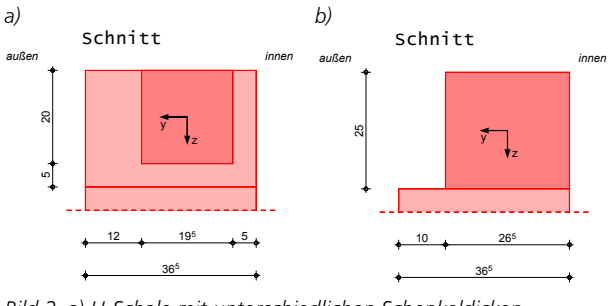

Feld l Material b/h Abmessungen *innen und außen* [m] 1 5.00 *C 20/25* **19.5/20.0** Mat./Querschnitt *b) Ringbalken als Rechteckquerschnitt Bild 2. a) U-Schale mit unterschiedlichen Schenkeldicken* 

eines Ringbalkens als U-Schale (a) bzw. eines Ringbalkens **Europes Bei der Eingabe des Rechteckquerschnitts ist es möglich,** einen Abstand zur Außenkante des Mauerwerks vorzugeben, um eine Abmauerung oder Dämmung zu berücksichti--<br>d<br>r gen. Bild 3 zeigt beispielhaft die konstruktive Ausführung bei Massiv-/Elementdecken (b):

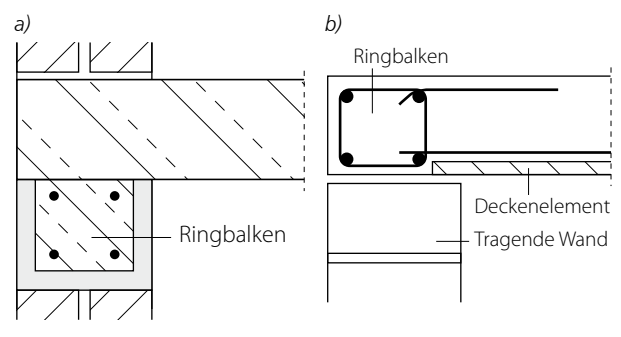

*Bild 3. Prinzipielle Ausführung eines Ringbalkens a) als U-Schale b) bei Massiv-/ Elementdecken*

#### **Expositionsklassen**

Die Expositionsklassen nach EC 2, Tab. 4.1 [1], [2] werden vom Anwender für alle Bauteilseiten direkt vorgegeben. Die daraus resultierenden Anforderungen an das Bauteil bezüglich Betondeckung und Mindestfestigkeitsklasse werden automatisch berücksichtigt. Die Lage der Längsbewehrung wird aus den gewählten Durchmessern und der Betondeckung zurückgerechnet und bildet die Grundlage für die weiteren Nachweise. Soll keine Bewehrungswahl erfolgen, sondern nur eine erforderliche Bewehrung ausgegeben werden, muss an dieser Stelle anstatt der Expositionsklasse direkt der Achsabstand der Bewehrung zum Bauteilrand manuell vorgegeben werden.

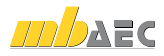

1 5.00 *C 20/25* 10.0 **26.5/25.0**

# Bewehrung

#### **Allgemein**

Der Anwender kann vorgeben, ob eine Bewehrungswahl erfolgen soll oder nicht. Bei aktivierter Bewehrungswahl kann die Anordnung der äußeren und inneren Bewehrung als gleich definiert werden. Vom Programm wird dann bei der Grund- und bei der Zulagebewehrung jeweils der maximale Wert gleichermaßen auf beiden Seiten angeordnet.

#### **Längsbewehrung**

Die Längsbewehrung besteht optional aus einer Grundbewehrung und Zulagen. Die Steuerung der Grundbewehrung erfolgt über die Vorgabe des Durchmessers und der Anzahl der Stäbe. Da bei Ringbalken die horizontale Richtung als Haupttragrichtung betrachtet wird, wird die Grundbewehrung seitlich, also innen und außen angeordnet. Die Zulagen werden über minimal und maximal zulässige Durchmesser und Stabzahlen definiert. Diese Grenzen können vom Anwender für alle vier Seiten gleich oder auch individuell je Seite vorgegeben werden.

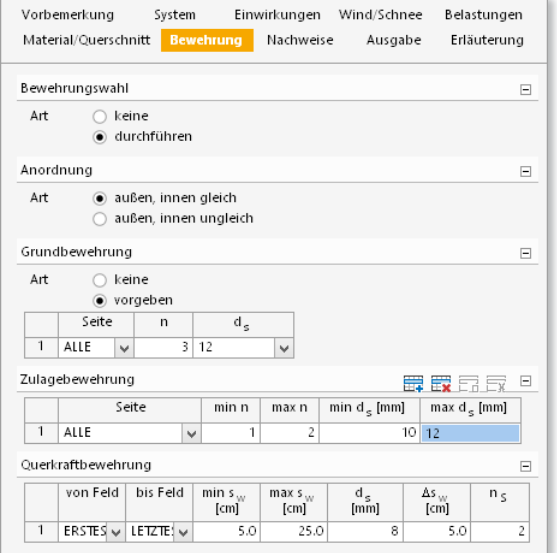

*Bild 4. Bewehrungssteuerung*

#### **Querkraftbewehrung**

Der Bügeldurchmesser, die Schnittigkeit sowie maximaler und minimaler Bügelabstand sind feldweise vorzugeben. Innerhalb dieser Grenzen erfolgt die optionale Bewehrungswahl anhand der zuvor ermittelten erforderlichen As-Werte.

# **!** Aktuelle Angebote

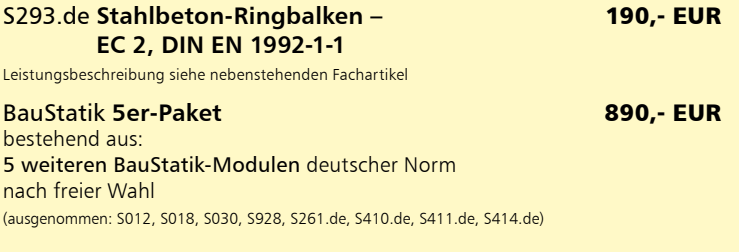

Es gelten unsere Allgemeinen Geschäftsbedingungen. Änderungen und Irrtümer vorbehalten. Alle Preise zzgl. Versandkosten und MwSt. – Hardlock für Einzelplatzlizenz je Arbeitsplatz erforderlich (95,- EUR). Folgelizenz-/Netzwerkbedingungen auf Anfrage. – Stand: Juni 2015 Unterstützte Betriebssysteme:

Windows Vista, SP2 (32/64) / Windows 7 (32/64) / Windows 8 (32/64) / Windows 8.1 (32/64)

# Nachweise

### **Grenzzustand der Tragfähigkeit**

Der Nachweis auf Doppelbiegung und Normalkraft wird an allen bemessungsrelevanten Stellen geführt. Die rechnerisch erforderliche Bewehrung wird für alle vier Seiten des Bauteils ermittelt und ausgegeben. Die Berücksichtigung der Mindestbewehrung kann vom Anwender gesteuert werden und wird in der Ausgabe der Bewehrungswahl entsprechend gekennzeichnet. Der Querkraftnachweis wird nach EC 2, Abs. 6.2 [1], [2] geführt. Falls rechnerisch keine Querkraftbewehrung benötigt wird, kann hier ebenfalls die Berücksichtigung der Mindestbewehrung gesteuert werden.

**Grenzzustand der Gebrauchstauglichkeit**

Im Grenzzustand der Gebrauchstauglichkeit kann der Nachweis der Biegeschlankheit geführt werden. Vertikale und horizontale Richtung sind hier getrennt steuerbar. Verformungsempfindliche Bauteile können dabei optional berücksichtigt werden.

#### Ausgabe

Es wird eine vollständige, übersichtliche und prüffähige Ausgabe zur Verfügung gestellt. Der Ausgabeumfang kann vom Anwender in gewohnter Weise gesteuert werden.

Dipl.-Ing. (FH) Timo Uhl mb AEC Software GmbH mb-news@mbaec.de

#### Literatur

- [1] DIN EN 1992-1-1:2011-01: Eurocode 2: Bemessung und Konstruktion von Stahlbeton- und Spannbetontragwerken – Teil 1-1: Allgemeine Bemessungsregeln und Regeln für den Hochbau; Deutsche Fassung EN 1992-1-1:2004 + AC:2010
- [2] DIN EN 1992-1-1/NA:2013-04: Nationaler Anhang National festgelegte Parameter – Eurocode 2: Bemessung und Konstruktion von Stahlbeton- und Spannbetontragwerken – Teil 1-1: Allgemeine Bemessungsregeln und Regeln für den Hochbau
- [3] DIN EN 1996-1-1:2010-12: Eurocode 6: Bemessung und Konstruktion von Mauerwerksbauten – Teil 1-1: Allgemeine Regeln für bewehrtes und unbewehrtes Mauerwerk; Deutsche Fassung EN 1996-1-1:2005 + AC:2009
- [4] DIN EN 1996-1-1/NA:2012-05: Nationaler Anhang National festgelegte Parameter – Eurocode 6: Bemessung und Konstruktion von Mauerwerksbauten – Teil 1-1: Allgemeine Regeln für bewehrtes und unbewehrtes Mauerwerk
- [5] DIN EN 1990:2010-12: Eurocode: Grundlagen der Tragwerksplanung; Deutsche Fassung EN 1990:2002 + A1:2005 + A1:2005/AC:2010
- [6] DIN EN 1990/NA:2010-12: Nationaler Anhang National festgelegte Parameter – Eurocode: Grundlagen der Tragwerksplanung
- [7] DIN 488-1:2009-08, Betonstahl Teil 1: Stahlsorten, Eigenschaften, Kennzeichnung